109-1 機械工程系加選課程公告

- 此系統限本系學生使用,且為特殊原由加開人數者申請,欲申請者請務必 詳讀規則及附檔系統操作說明。
- 本次以系統加選申請方式,此系統網址於 9/18(五)上午 8:45 分公告於本 系網頁-最新消息,於 9:00 開始受理申請, 提早送出者不予受理。
- 請務必以本校學生 Gmail 帳號信箱登錄系統,一個帳號僅限填寫一次,最 多加選四門課程,登錄後請詳讀系統第一區五點注意事項。

## 系統步驟說明【第一區網頁樣式】

109-1學期 機械工程系 加選課程系統

一、此系統限"機械工程系"日間部、進修部學生使用。

二、注意!一個帳號僅能填寫一次,送出後即無法再次送出。

三、本系統開放時間109年9月18日上午9:00至下午15:00截止,依電腦系統所載時間為憑。

四、9月21日上午10:00於系網及K棟2樓公佈欄公告加選結果。

五、「重修代碼」請於9月21日晚上確定選課名單上網後,學生再自行上網登錄。

提交這份表單時,系統會記錄你的電子郵件地址 ( @ @stust.edu.tw)。如果這不是你的帳戶, 請切換帳戶

繼續

請勿利用 Google 表單送出密碼。

這份表單是在 南臺科技大學 中建立。檢舉濫用情形

Google 表單

## 【第二區個人資料網頁樣式,請務必填寫正確】

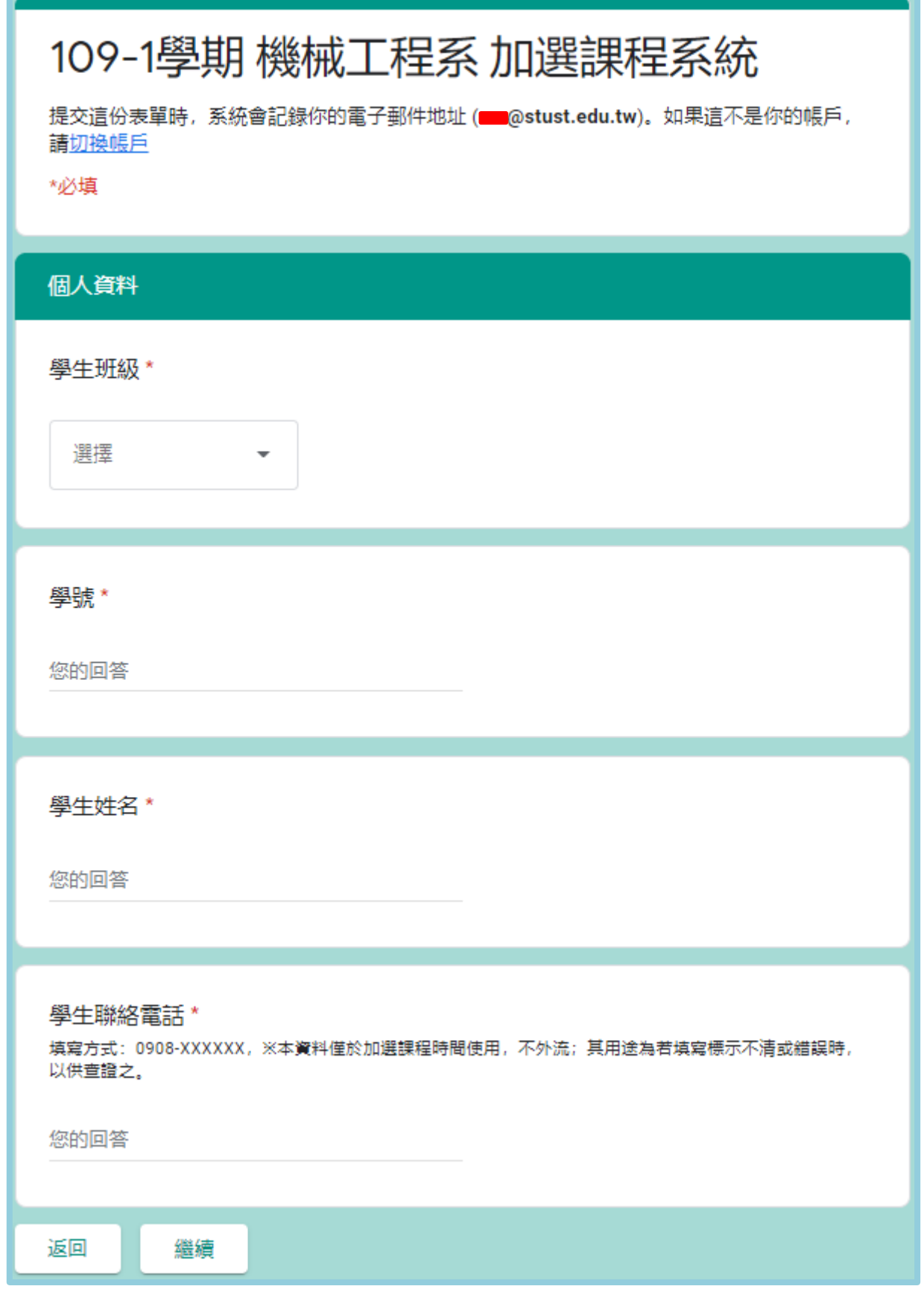

## 【第三區加選課程網頁樣式】

可選擇加選 1~4 門課程,填寫完畢請務必<mark>按提交</mark>鍵送出

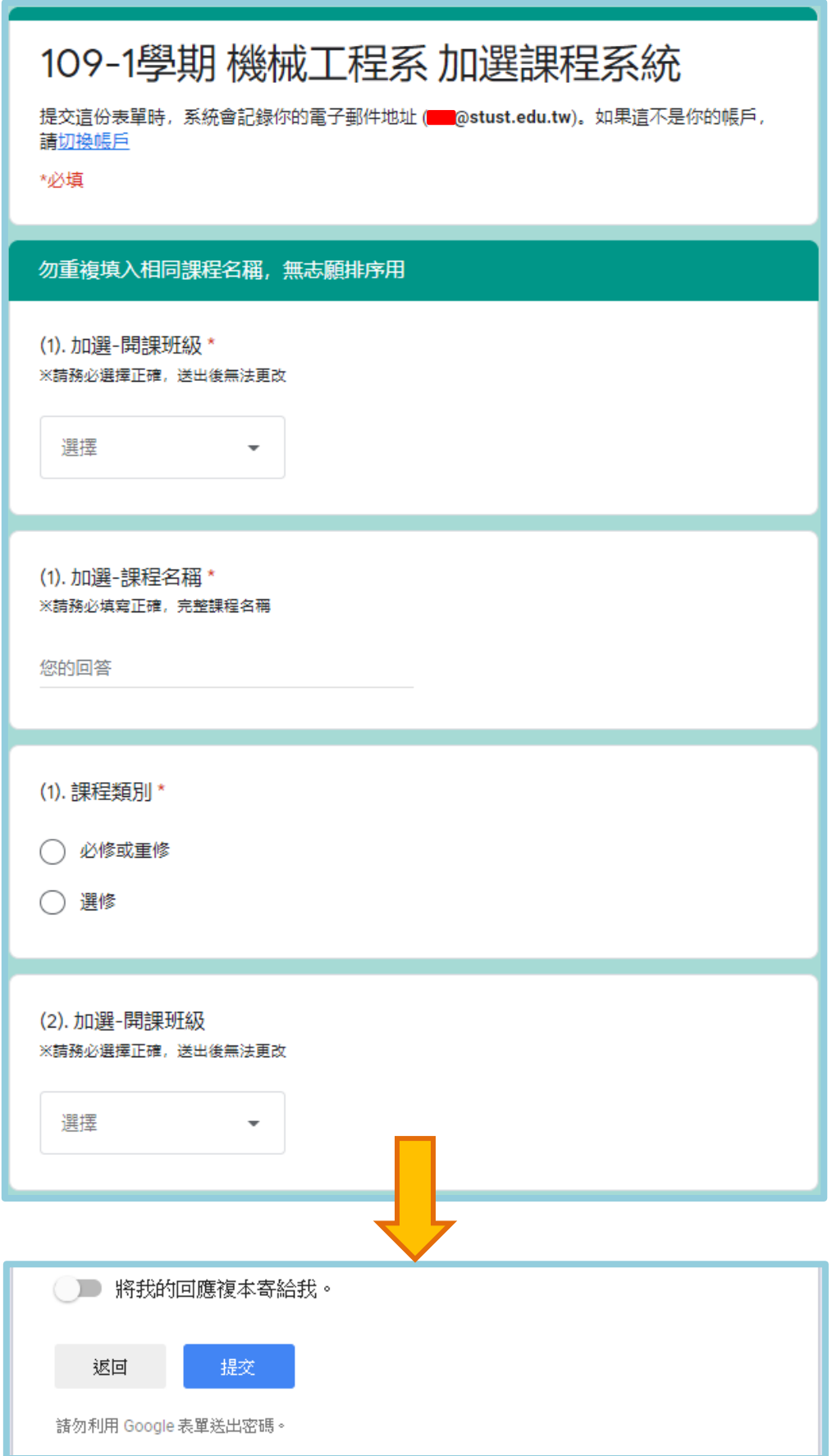